**Bien connaître son audience est vital pour réussir sur le web. Les outils de webanalytics sont justement conçus pour vous aider dans cette tâche. Parmi eux, Matomo Analytics se distingue par sa qualité. Comment l'obtenir pour votre site ?**

**Voici tout ce que vous devez savoir sur son installation, sa configuration et son utilisation.**

# *Installer et configurer Matomo analytics*

Matomo Analytics est un logiciel open source servant à mesurer les statistiques d'un site web. Autrefois appelé Piwik Analytics, il est une alternative libre à l'outil phare de Google. Il offre d'ailleurs des fonctionnalités plus fines que ce dernier, évitant par exemple l'échantillonnage de données. Gratuit, son code est ouvert à tous et peut donc être modifié. De cette façon, il s'adapte parfaitement aux besoins de ses utilisateurs. Matomo s'adresse aux analystes, qui établissent les rapports, mais aussi aux techniciens, qui gèrent la collecte des données. Son installation reste simple et ne nécessite que quelques pré-requis.

# *Pourquoi suivre les statistiques d'un site web ?*

Les outils de webanalytics servent à la prise de décision. Grâce aux données collectées, vous disposez d'informations tangibles pour améliorer votre site web. L'analyse d'audience sert notamment à :

- Connaître le profil des visiteurs
- Identifier les sources de trafic
- [Améliorer son référencement naturel](https://fr.matomo.org/acquisition/)

Matomo vous permet, en outre, de suivre les interactions avec vos contenus et d'analyser les médias. Ces fonctionnalités uniques en font un outil complet !

# *Installer Matomo analytics*

Ce logiciel peut s'installer sur un serveur local ou bien un serveur en ligne. Tout dépend de votre choix en matière d'hébergement. En premier lieu, allez sur le site de Matomo pour télécharger la dernière version disponible. Des extensions PHP seront nécessaires pour garantir un bon fonctionnement. Lors de l'installation, le logiciel vérifiera donc que votre serveur est compatible. Dans le cas contraire, il vous faudra activer les extensions indiquées. Enfin, vous devrez connecter Matomo à une base de données reliée à votre site.

**« L'installation de Matomo Analytics dépend du type d'hébergement choisi. Relativement simple, il nécessite toutefois quelques manipulations techniques. »**

# *La configuration de votre logiciel de webanalytics*

Une fois le logiciel installé, il vous restera à le paramétrer. Pour cela, créez un compte utilisateur sur le site de Matomo. Ensuite, vous devrez indiquer :

- Le nom du site
- Son adresse URL
- Son fuseau horaire

Un code de suivi vous sera alors attribué.

Insérez-le avant la balise <head> de chacune de vos pages pour activer la collecte de données.

**Matomo Analytics se configure simplement en quelques étapes. Grâce au code de suivi, vous obtiendrez rapidement vos premières données.**

### *Les usages de Matomo analytics*

Grâce aux informations recueillies sur votre site web, Matomo va générer des rapports évaluant :

- Votre taux de conversion
- Le chemin suivi par les internautes
- Les revenus générés
- Le suivi de vos campagnes publicitaires
- Votre stratégie SEO

Entièrement personnalisable, Matomo Analytics fait figure d'outil haut de gamme en webanalytics.

Ses nombreuses fonctionnalités en font un outil complet et pratique au quotidien.

#### **Matomo a développé un large éventail de possibilités pour permettre à chacun d'obtenir les données essentielles au bon pilotage de son site internet.**

Matomo a également développé un **outil de Tag management** pour contrer Google Tag Manager. Le conteneur de tag permet de gérer toutes vos balises de tracking et vos déclencheurs dans une interface unique. Ces balises sont généralement du code JavaScript ou HTML vous permettant d'intégrer diverses fonctionnalités à votre site en quelques clics, par exemple: Analytics, Suivi des conversions, popups et enquêtes de sortie, Remarketing, Widgets sociaux, Affiliés, Annonces, etc.

Le tag manager facilite la mise en place de vos tags et balises puisque si vous souhaitez modifier l'un de ces extraits sur votre site Web, vous n'aurez plus besoin d'un développeur pour effectuer les modifications nécessaires pour vous. Au lieu d'attendre que quelqu'un apporte ces modifications et déploie votre site Web, vous pouvez désormais facilement effectuer les modifications nécessaires vous-même.

# *Les préstations de nos Experts en Webanalytics*

L'agence Expertisme vous propose ses services pour l'optimisation des performances de votre site. Dans notre catalogue, vous trouverez notamment :

- [Un audit de vos outils de mesures d'audience](https://www.expertisme.com/web-analytic-tag-management/)
- [Des conseils pour bien choisir votre outil webanalytics](https://www.expertisme.com/web-analytic-tag-management/tracking-webanalytics/)
- [Une formation dédiée à l'utilisation de Matomo Analytics](https://www.expertisme.com/formations-digitales/formations-referencement/mesurez-votre-audience-avec-piwik-analytics/)

# *L'avis de l'Expert Matomo analytics*

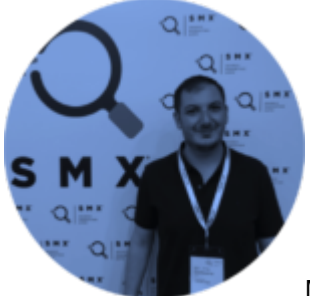

Matomo Analytics est un outil complet, dont l'aspect libre offre de larges possibilités de personnalisation. Toutefois, l'intervention d'un technicien est nécessaire pour son installation et sa configuration. **Vous souhaitez apprendre à vous en servir ? Contactez-nous pour planifier une formation**